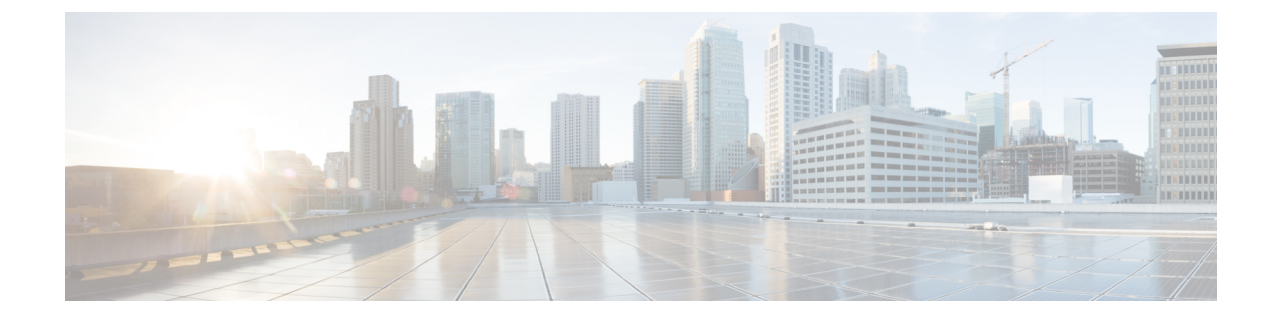

## デバイスグループの設定

• デバイスグループの作成 (1 ページ)

## デバイスグループの作成

デバイスグループを作成すると、同様のデバイスタイプのグループでアクションを表示および 実行できます。デバイスは、1 つのデバイスグループにのみ属することができます。

- ステップ1 メインウィンドウで、[トラフィック分析 (Traffic Analysis) ]>[設定 (Configure) ]>[デバイスグループ (Device Groups)] の順にクリックします。
- ステップ2 [デバイスグループの追加 (Add Device Group) 1をクリックします。
- ステップ **3** デバイスグループの名前と説明(任意)を入力します。
- ステップ **4** [保存(**Save**)] をクリックします。
- ステップ **5** 作成したばかりのデバイスグループの名前をクリックします。
- ステップ **6** デバイスグループにデバイスを追加するには、[デバイスのリンク(Link Devices)] をクリックします。
- ステップ **7** デバイスグループに追加するデバイスを選択し、[リンク(Link)] をクリックします。

デバイスは、1 つのデバイスグループにのみ属することができます。以前に別のデバイスグループに追加 されたデバイスがある場合、それらのデバイスは前のデバイスグループから削除され、選択したデバイス グループに追加されます。

I

翻訳について

このドキュメントは、米国シスコ発行ドキュメントの参考和訳です。リンク情報につきましては 、日本語版掲載時点で、英語版にアップデートがあり、リンク先のページが移動/変更されている 場合がありますことをご了承ください。あくまでも参考和訳となりますので、正式な内容につい ては米国サイトのドキュメントを参照ください。